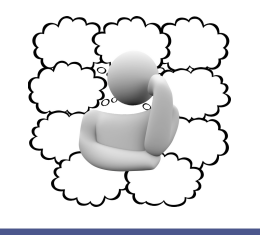

# **Answergarden**

Met Answergarden stel je een vraag die de deelnemers met één of enkele woorden beantwoorden. De woorden worden opgeslagen als woordwolk. Antwoorden die herhaald worden, verschijnen steeds groter. De deelnemers kunnen ook klikken op een bestaand antwoord als ze dezelfde keuze hebben. Deelnemers kunnen één of meer antwoorden indienen.

## **Wat?** Waar?

# answergarden.ch

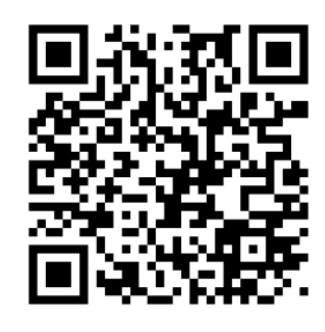

### **Hoe?**

- 1. Ga naar de website van Answergarden. Je hebt geen login nodig.
- 2. Maak een nieuwe vraag aan via het plusteken.

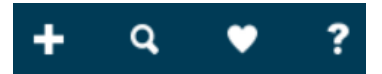

3. Voeg je vraag in.

Enter your question or topic here...

#### 4. Kies het type woordwolk.

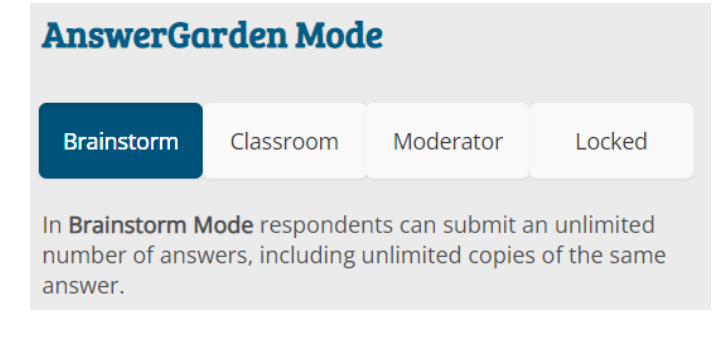

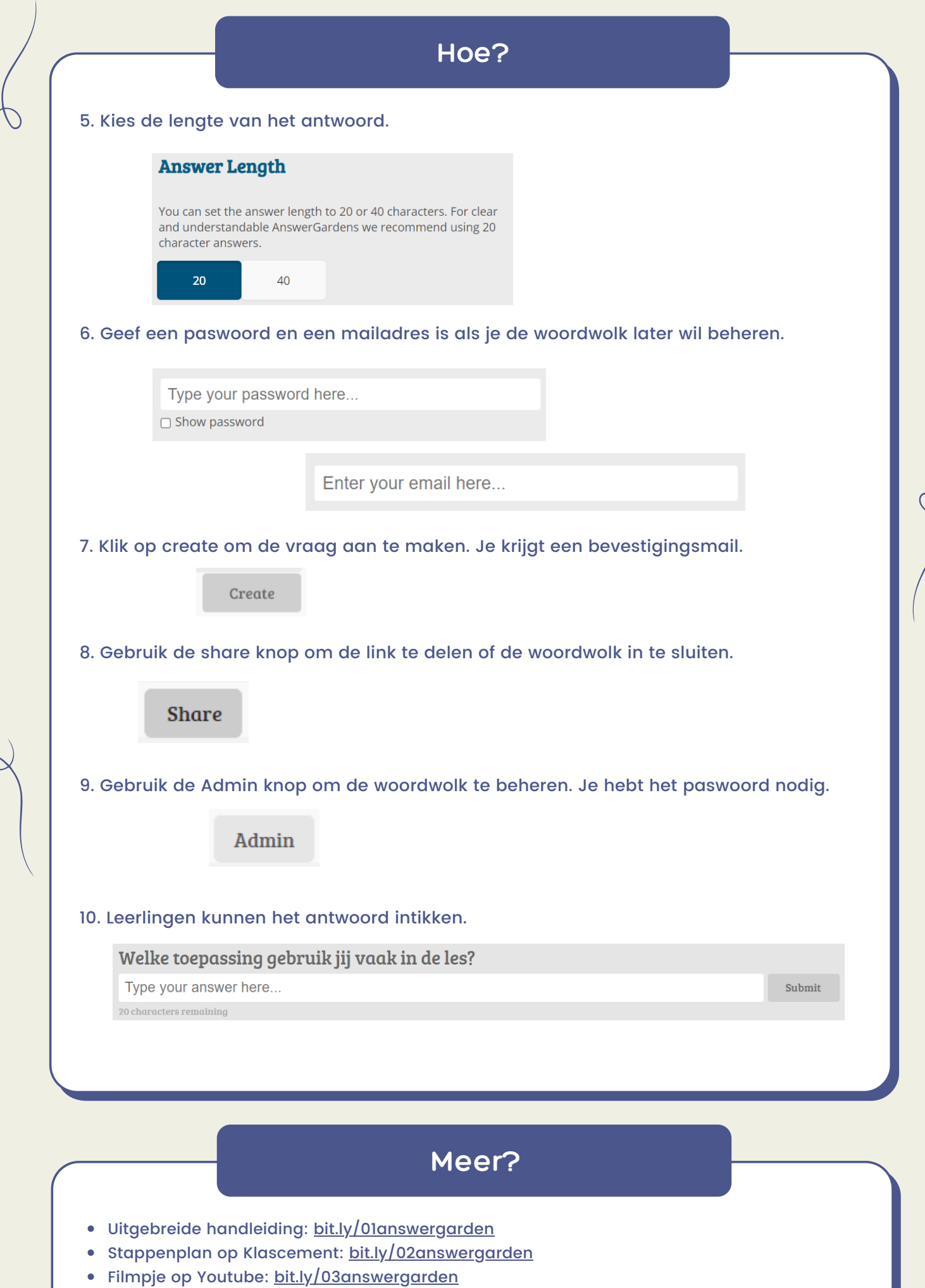

 $\overline{C}$